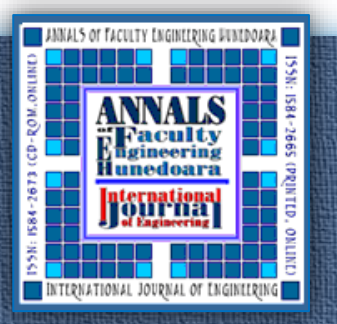

ANNALS of Faculty Engineering Hunedoara ANNALS of Faculty Engineering Hunedoara ISSN 1584 - 2665 (printed version); ISSN 2601 - 2332 (online); ISSN-L 1584 - 2665 – International Journal of Engineering SSN 1584 - 2665 (printed version); ISSN 2601 - 2332 (online); ISSN-L 1584 - 2665 **Engineering** - International Journal of I

> Universitatea Politehnica Timisoara

ANNALS of Faculty Engineering Hunedoara – International Journal of Engineering Tome XVIII [2020] | Fascicule 2 [May]

## 1.Vasile ALEXA, 1.Vasile George CIOAT**Ă**, 2.Bogdan Dorel CIOROAG**Ă**

# MANAGEMENT OF PARAMETERIZED DESIGN ASSEMBLY CODING SYSTEMS

1.University Politehnica of Timișoara, Faculty of Engineering Hunedoara, Hunedoara, ROMANIA

2.ASSA ABLOY Entrance Systems Production Romania S.R.L, Hunedoara, ROMANIA

**Abstract:** In the machine building industry, the classification and coding of parts, subassemblies and assemblies have a special importance. The relationship between classifications and codifications is defined by the degree of their interdependence or overlap. The main objective of coding, which also determines its basic function, is identification. If it also takes on the meanings of the relations between the elements of the set, it also fulfills the function of representing the classification. In this paper we want to present an innovative coding system for assemblies in the design phase, more precisely the parameterized design.

**Keywords:** parameterized modeling, configuration, classification and coding, variable parameters

## 1. INTRODUCTION

Manufacturing design is a multilateral approach to the production of goods and it integrates constructive design processes with materials, processes/manufacturing methods, design of technological processes, assembly, testing, quality assurance and maintenance [6].

Simultaneous engineering (also called parallel or convergent) can be defined as a systematic approach to integrating the simultaneous design of products and processes related to this, including manufacturing, preparatory activities, maintenance and many other product life cycle considerations such as the required series of tests, verifications, reliability, safety, human factors and material recycling. The purpose of simultaneous engineering is to design and manufacture a product in pursuit such a way that the product meets the customer's requirements to the greatest extent.

Basically, these codes consist of a series of fields that encode the type parts/surfaces, materials, overall dimensions, accuracy, certain aspects with technological character.

### 2. DESCRIPTION OF THE OPERATING PRINCIPLE FOR PARAMETER CODING SYSTEM

It is considered the linear hydraulic motor in the figure, from which the rod/piston will be extracted together with the hydraulic seals mounted on the piston body, in order to exemplify the method of coding for the parameters associated with the 3D model [1-4, 8].

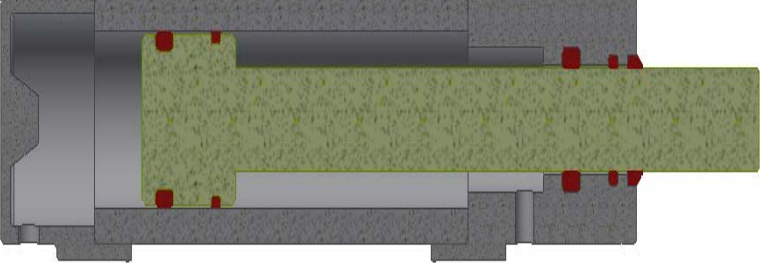

Figure 1 - The linear hydraulic motor

To perform the calculations necessary to determine the values of the parameters necessary for the 3D model, a configurator file designed in excel is used. To filter the parameters, in the sense of allocating them only to the components that use them directly, an ipt file is used in which all the parameters from the excel file are imported.

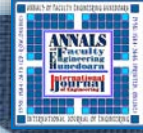

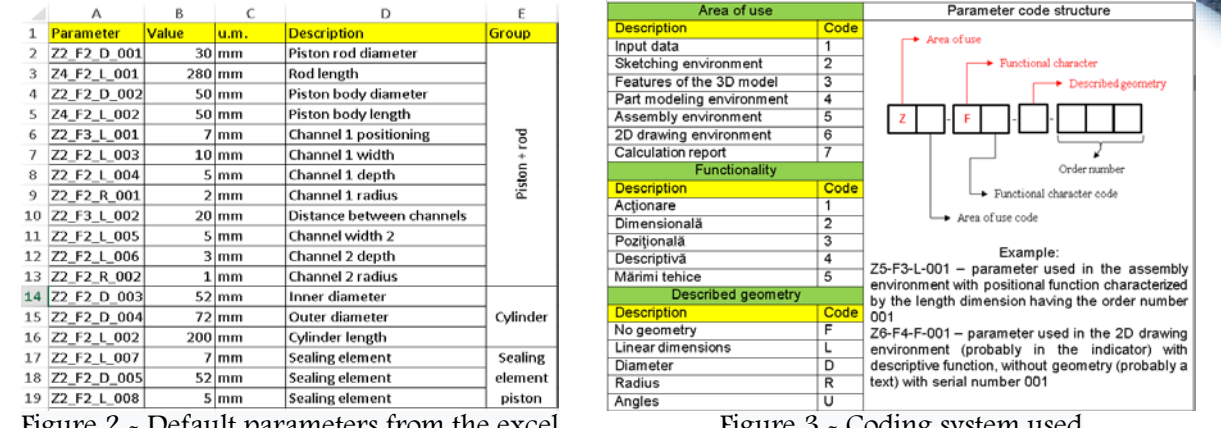

Figure 2 - Default parameters from the excel configuration file

Figure 3 - Coding system used

The parameters imported from the excel file into the ipt file are shown in the image below which is the parameter management register within Autodesk Inventor from the ipt file used as a database for configured parameters.

Selection of the necessary parameters for the 3D model of the rod / piston.

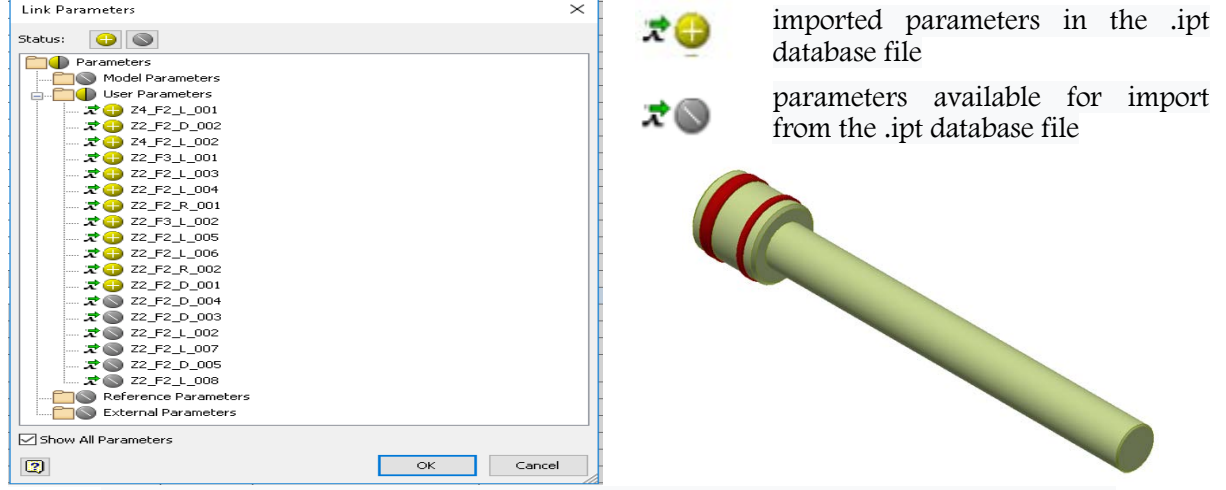

Figure 4 - Selection of the necessary parameters for the 3D model of the rod / piston The speed for updating the 3D model is higher if there are fewer parameters imported in the elements that make up the model (parts and subassemblies).

If the excel file had been linked directly as a database, it would not have been possible to select only the necessary parameters, each time a parameter was needed, inevitably the whole list of parameters generated by the file will be imported [5, 7].

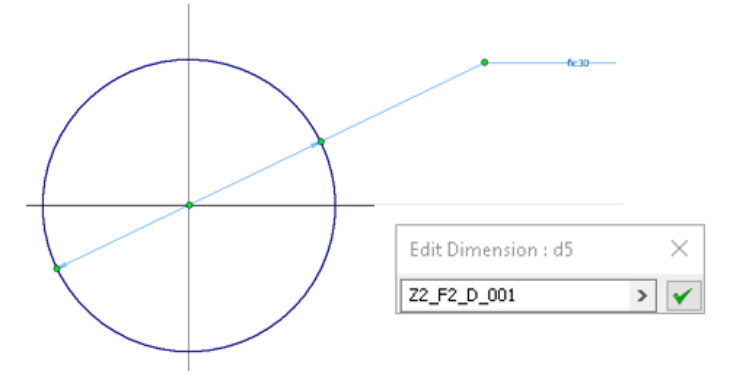

Step 1 - Create a sketch that characterizes the shape and size of the rod

- Z2 we are in the environment of 2D sketches;
- F2 the parameter describes a dimension;
- D the parameter represents a diameter;
- 001 it is the first parameter defined in the final assembly which holds the code prefix Z2 F2 D;

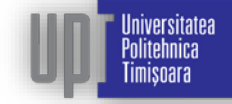

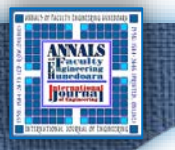

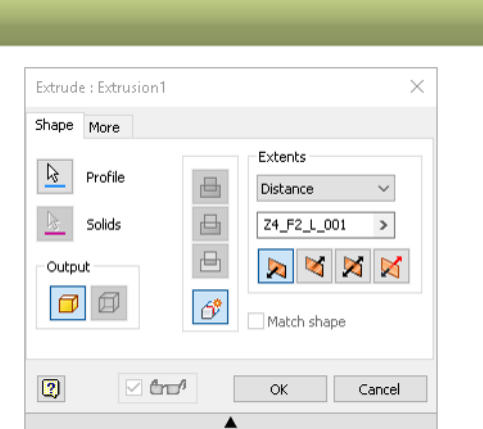

- Step 2 Extrude the sketched geometry
- Z4 we are in the modeling environment of 3D parts;
- F<sub>2</sub> the parameter describes a dimension;
- L the parameter represents a length;
- 001 it is the first parameter defined in the final assembly which holds the code prefix Z4\_F2\_L

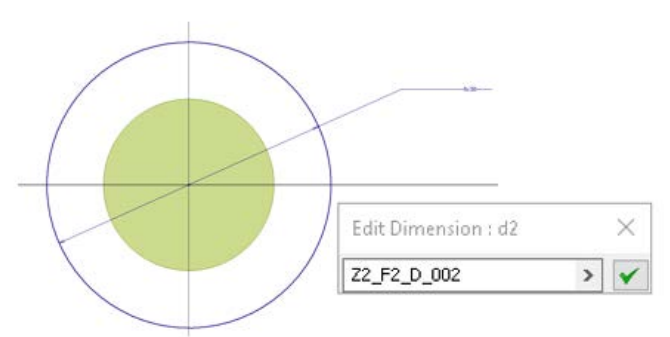

Step 3 - - Create a sketch that characterizes the shape and size of the piston body

- Z2 we are in the environment of 2D sketches;
- F2 the parameter describes a dimension;
- D the parameter represents a diameter;
- 002 it is the second parameter defined in the final assembly which holds the code prefix Z2\_F2\_D

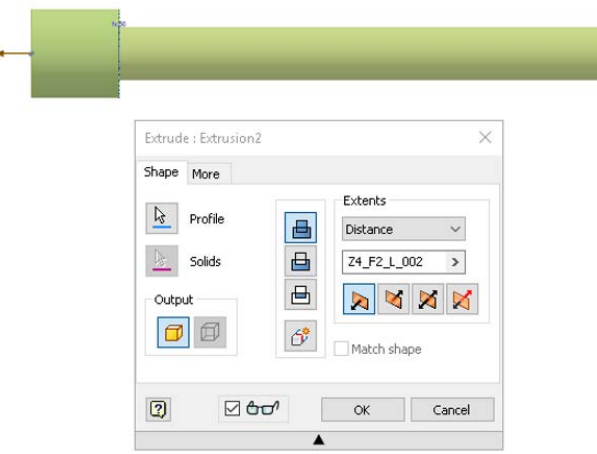

Step 4 - Extrude the sketched geometry

- Z4 we are in the modeling environment of 3D parts;
- F2 the parameter describes a dimension;
- L the parameter represents a length;

niversitatea Politehnica **Timisoara** 

002 it is the second parameter defined in the final assembly which holds the code prefix Z4\_F2\_D

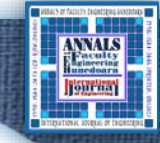

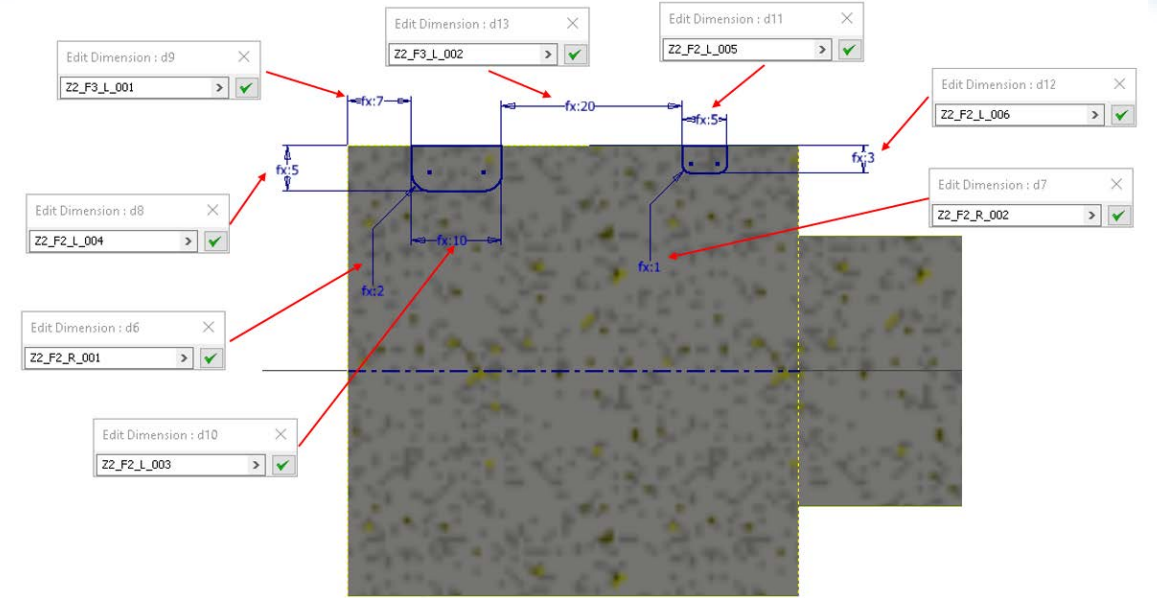

Step 5 - Sketch the geometry of the channels in the piston body

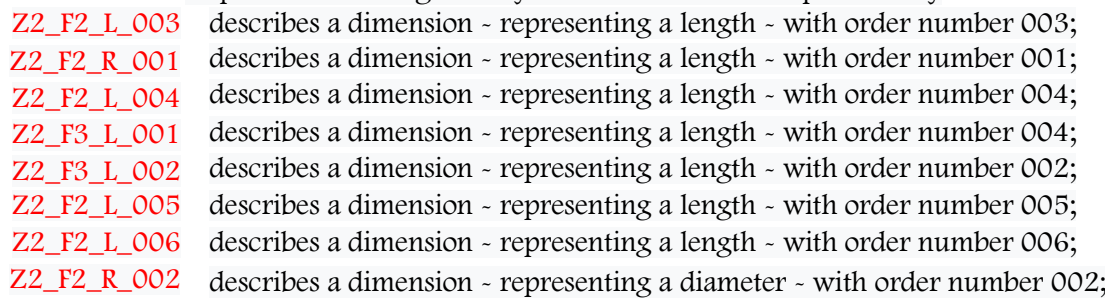

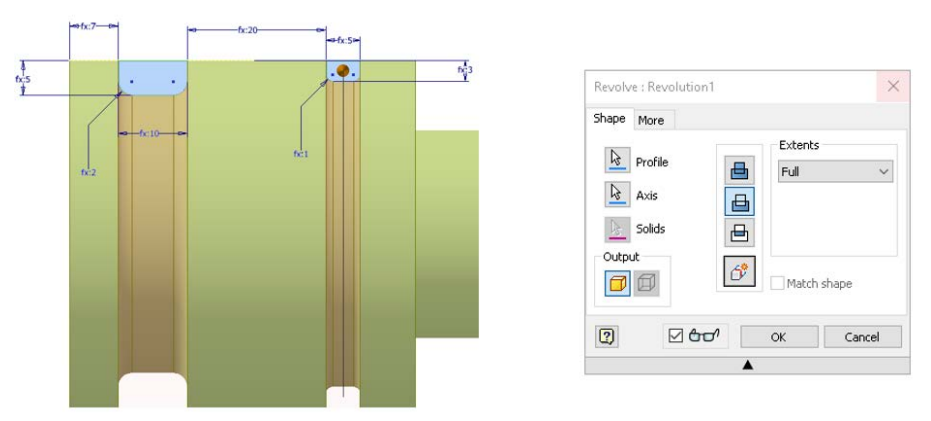

Step 6 - Extrude the previous geometry around the revolution axis of the part in order to obtain the channels This operation is performed without the help of a variable parameter.

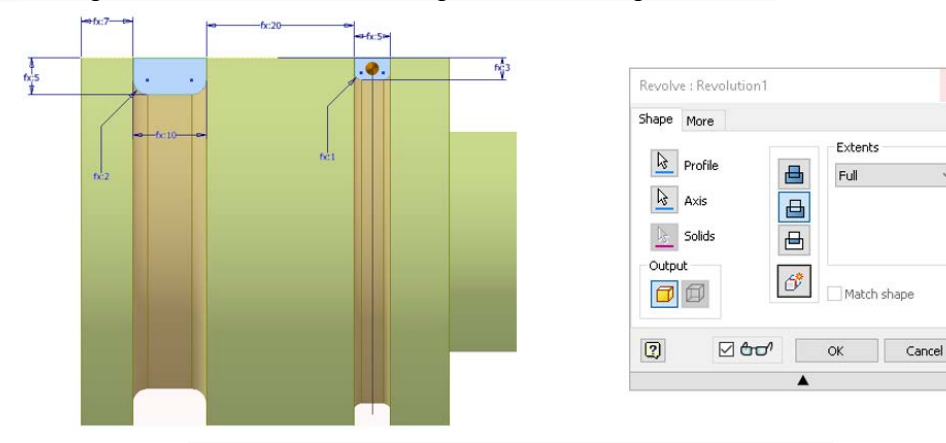

Step 7 - Perform the side chamfers of the piston edges

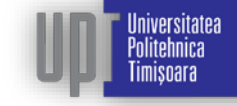

 $\times$ 

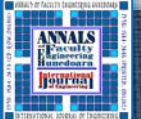

niversitatea Politehnica Timisoara

his operation is performed without the help of a variable parameter, having a fixed parameter of 2 mm.

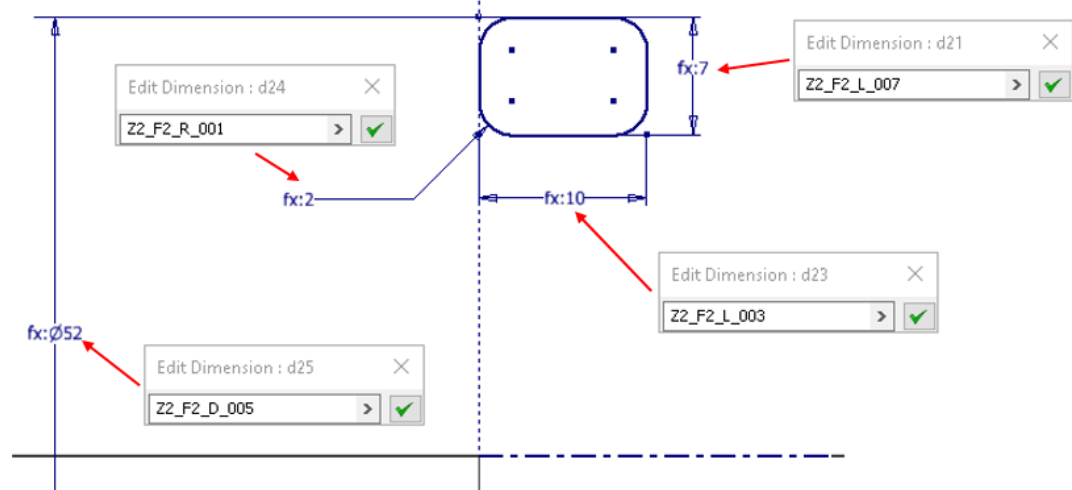

Step 8 - Construction of the sketch that represents the section of the first sealing element  $Z2_FZ_L003$  describes a dimension - representing a length - with order number 003  $Z2$ <sup>-F2</sup><sup>-L</sup>-003 describes a dimension - representing a length - with order number 003<br>Z2<sup>-F2</sup> R 001 describes a dimension - representing a radius - with order number 001  $Z2_F2_R_001$  describes a dimension - representing a radius - with order number 001<br>Z2\_F2\_L\_007 describes a dimension - representing a length - with order number 007 Z2\_F2\_L\_007 describes a dimension - representing a length - with order number 007<br>Z2\_F2\_D\_005 describes a dimension - representing a diameter - with order number 00 describes a dimension - representing a diameter - with order number 005

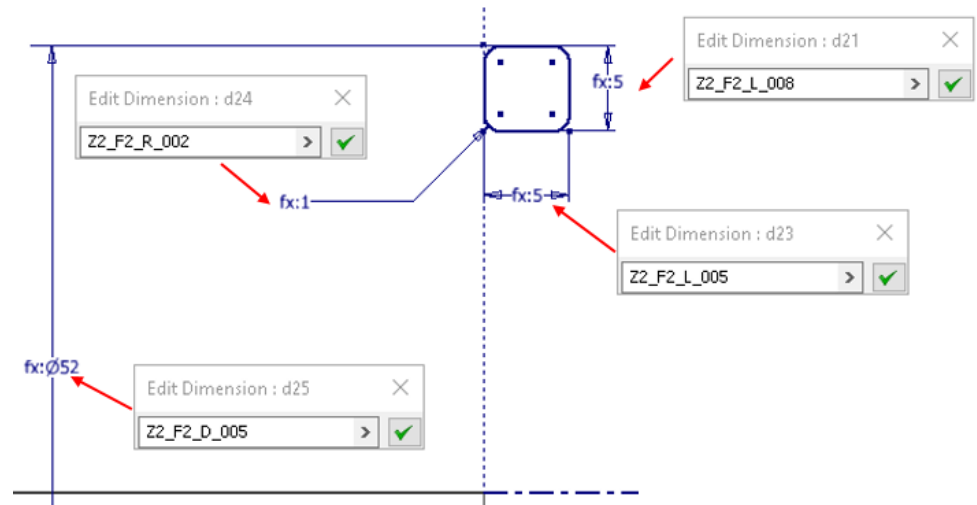

Step 9 - Construction of the sketch that represents the section of the second sealing element Z2\_F2\_L\_005 describes a dimension - representing a length - with order number 005; Z2 F2 R 002 describes a dimension - representing a radius - with order number 002 Z2 F2 D 005 describes a dimension - representing a diameter - with order number 005 Z2\_F2\_L\_008 describes a dimension - representing a length - with order number 008

The parameters marked in red are also used in the cases presented above, having the character of common parameters.

| Parameters<br>X                                                                                                    |            |             |               |                       |                 |                 |                |                                  |
|----------------------------------------------------------------------------------------------------|------------|-------------|---------------|-----------------------|-----------------|-----------------|----------------|----------------------------------|
| Parameter Name                                                                                                    | Unit/Type  | Equation    | Nominal Value | Tol.                  | Model Value Key |                 | Export Comment |                                  |
| -Model Parameters                                                                                                    |            |             |               |                       |                 |                 |                |                                  |
| $- d21$                                                                                                    | mm         | Z2_F2_L_008 | 5,000000      |                       | 5,000000        |                 | $\overline{ }$ |                                  |
| $H$ <sub>d23</sub>                                                                                                    | mm         | Z2 F2 L 005 | 5,000000      |                       | 5,000000        |                 | -              |                                  |
| $-$ d <sub>24</sub>                                                                                                    | mm.        | Z2_F2_R_002 | 1,000000      |                       | 1,000000        |                 | $=$            |                                  |
| $-d25$                                                                                                    | mm         | Z2_F2_D_005 | 52,000000     |                       | 52,000000       |                 | -              |                                  |
| User Parameters                                                                                                    |            |             |               |                       |                 |                 |                |                                  |
| - C:\Users\bogcio\Desktop\Exemplu codificare parametrii\Configurator.ipt                                                                                                    |            |             |               |                       |                 |                 |                |                                  |
| $-22$ F2 L 005                                                                                                    | mm         | 5,000 mm    | 5,000000      |                       | 5,000000        |                 |                | Latime canal 2                   |
| $-22$ F2 R 002                                                                                                    | Inm        | 1,000 mm    | 1,000000      |                       | 1,000000        |                 | $=$            | Raza canal 2                     |
| $-$ Z2 F2 D 005                                                                                                    | mm         | 52,000 mm   | 52,000000     |                       | 52,000000       |                 | $=$            | Garnitura                        |
| $-22$ F <sub>2</sub> L 008                                                                                                    | mm         | 5,000 mm    | 5,000000      |                       | 5,000000        |                 | −              | Garnitura                        |
| <b>PERSONAL</b><br><b>STAND AND MALLA SCALE ROOM</b><br><b>STAR</b><br>7<br>Add Numeric $\mathbf{v}$<br>Update<br>Purge Unused<br>$\overline{\mathcal{Q}}$<br>□ Immediate Update<br>Link | 72 X 7. 23 |             | <b>COR</b>    | <b>CARS SO</b><br>-za |                 | Reset Tolerance |                | <b>STOR</b><br>$<<$ Less<br>Done |

Figure x. The common parameters

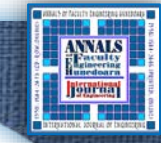

## 3. CONCLUSIONS

- variable parameters are always processed in the source files (in our case the excel configuration file) before being exported to the 3D model or to the filter file (example of the .ipt file);
- the 3D model can be driven through a set of a predetermined parameters with fixed value but especially by variable parameters belonging to a specific coding system;
- the code structure is based on a root used as a prefix, which has the role of describing the area of use within the 3D model of the parameter, its functionality and the type of geometry described where applicable. The code suffix is based on the serial number of the described root, being the number resulting from the chronological registration of the root of the parameter within the final set;
- parameters can be common or dedicated to a particular element or for a portion of that element;
- the large number of variable parameters increases the update time of the 3D model governed by them. An optimization solution being the selection for importing only the parameters strictly necessary for modeling certain geometries and using such a parameter in as many areas as possible;
- in the case of parts that are mutually assembled, in most cases there are common variable parameters in the contact areas through which the assembly is performed.

#### References

- [1] Cioată, V. G., Miklos, I. Z, Proiectare asistată de calculator cu Autodesk Inventor, Ed. Mirton, Timișoara, 2009
- [2] Stăncescu C., Proiectare parametrică și adaptivă cu Inventor, Ed. Fast, București, 2014
- [3] Tickoo, Sham, s.a., Autodesk Inventor 2008 for Designers, CADCIM Technologies, 2008
- [4] Alexa, V., Kiss I., Ratiu S., Management of classification and coding systems used in group technologybased production processes, ANNALS OF FACULTY ENGINEERING HUNEDOARA – INTERNATIONAL JOURNAL OF ENGINEERING, 2014, 12(4)/ISSN: 1584-2673
- [5] Alexa, V., Kiss I., Ratiu S., Cioată, V. G., Rackov M., Innovation-prototype. Making hydraulic and/or pneumatic plates using 3D printing technology, 2018, IOP Conference Series: Materials Science and Engineering, Volume 294 (1), 012095
- [6] Alexa, V., Ingineria și managementul cercetării și inovării, Editura Politehnica, 2019
- [7] Cioată, V. G., Kiss, I., Dynamic analysis and parametric optimization of the connecting rod using Autodesk Inventor, Machine Design, 2017, 9(1), 29-34
- [8] http://www.autodesk.com

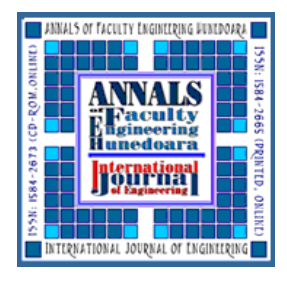

ANNALS of Faculty Engineering Hunedoara – International Journal of Engineering ISSN 1584 - 2665 (printed version); ISSN 2601 - 2332 (online); ISSN-L 1584 - 2665 copyright © University POLITEHNICA Timisoara, Faculty of Engineering Hunedoara, 5, Revolutiei, 331128, Hunedoara, ROMANIA

http://annals.fih.upt.ro

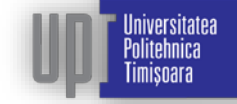